## Setup KeePassXC for Okta MFA on Linux

1) Ensure that your packages and repositories are up to date:

Debian based distributions (Ubuntu, Pop! OS etc.):

sudo apt update && sudo apt upgrade

Fedora:

sudo dnf update

2) Install the KeePassXC package:

Flatpack package:

flatpak remote-add --user --if-not-exists flathub https://flathub.org/repo/flathub.flatpakrepo

flatpak install --user flathub org.keepassxc.KeePassXC

Snap Package:

sudo snap install keepassxc

For distribution specific options, see [https://keepassxc.org/download/#](https://keepassxc.org/download/)

3) Launch KeePassXC then select "Create new database"

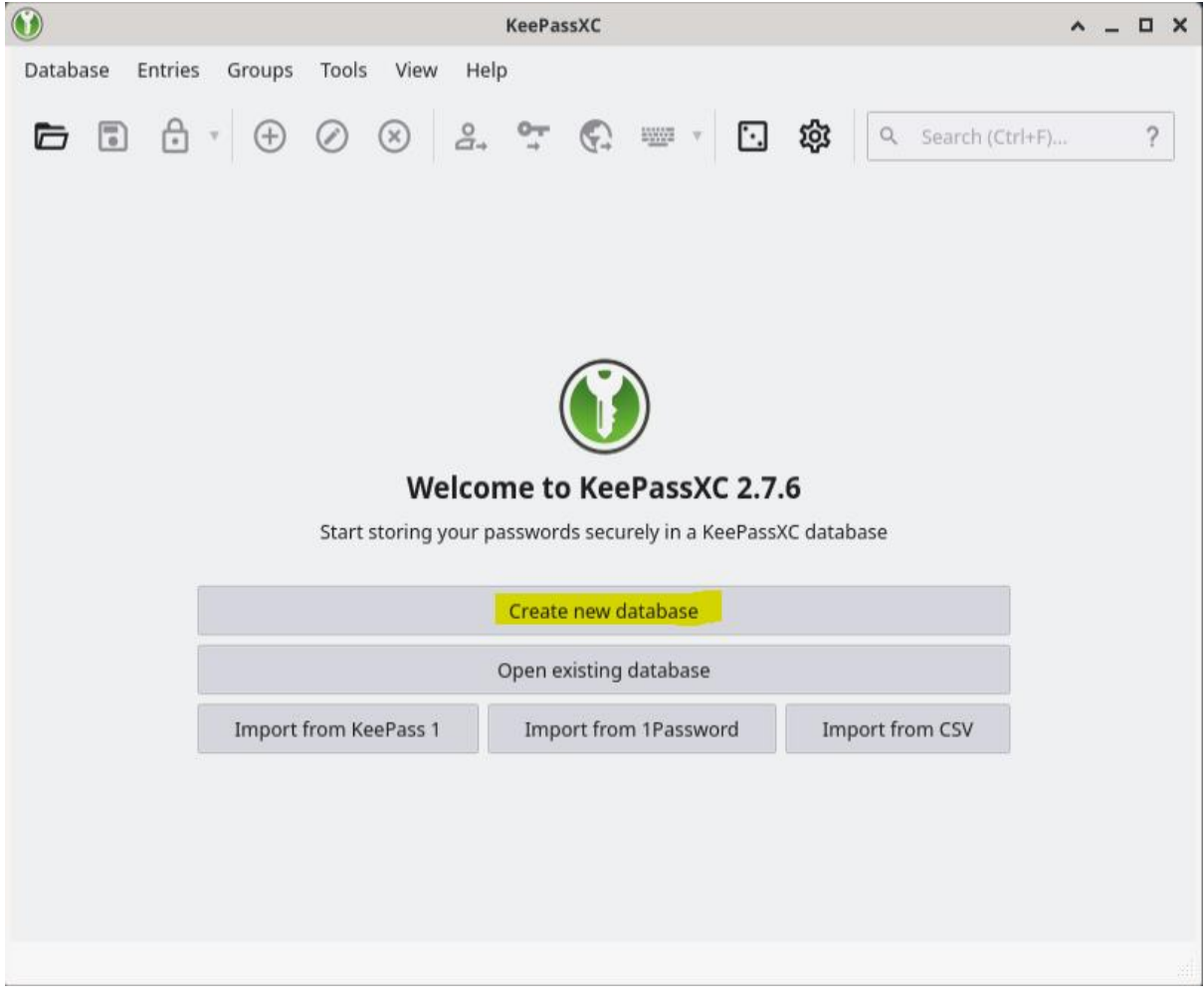

## 4) Enter any name and description then click next

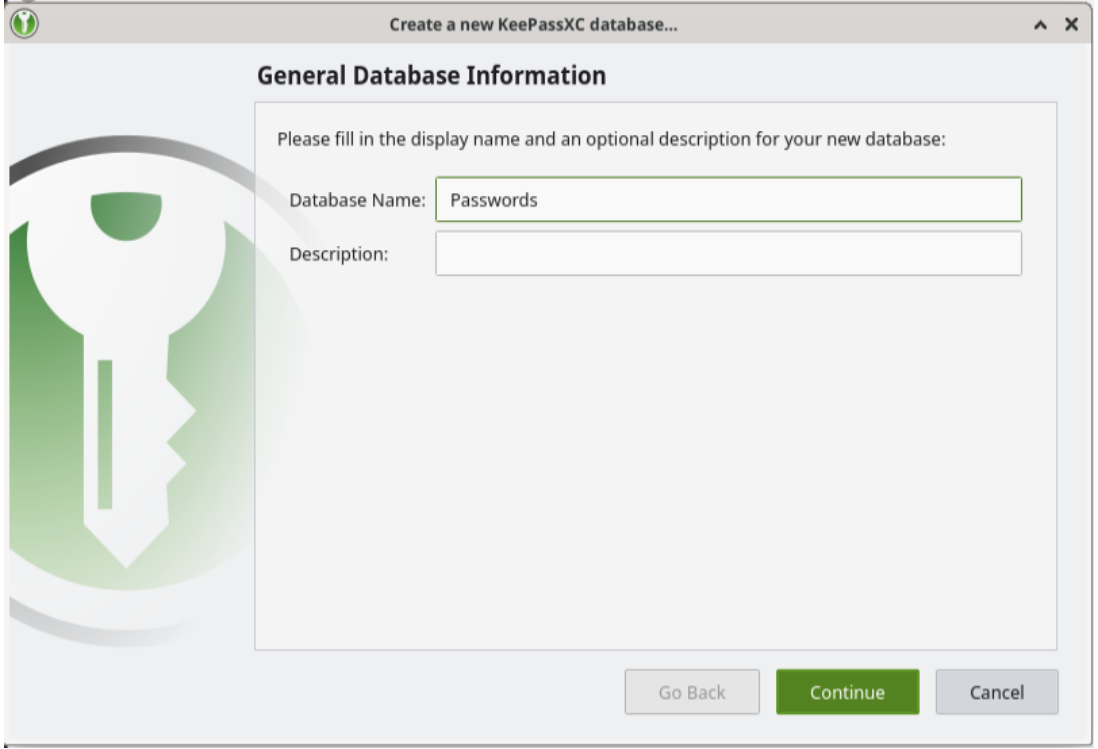

## 5) Click continue on the encryption settings screen

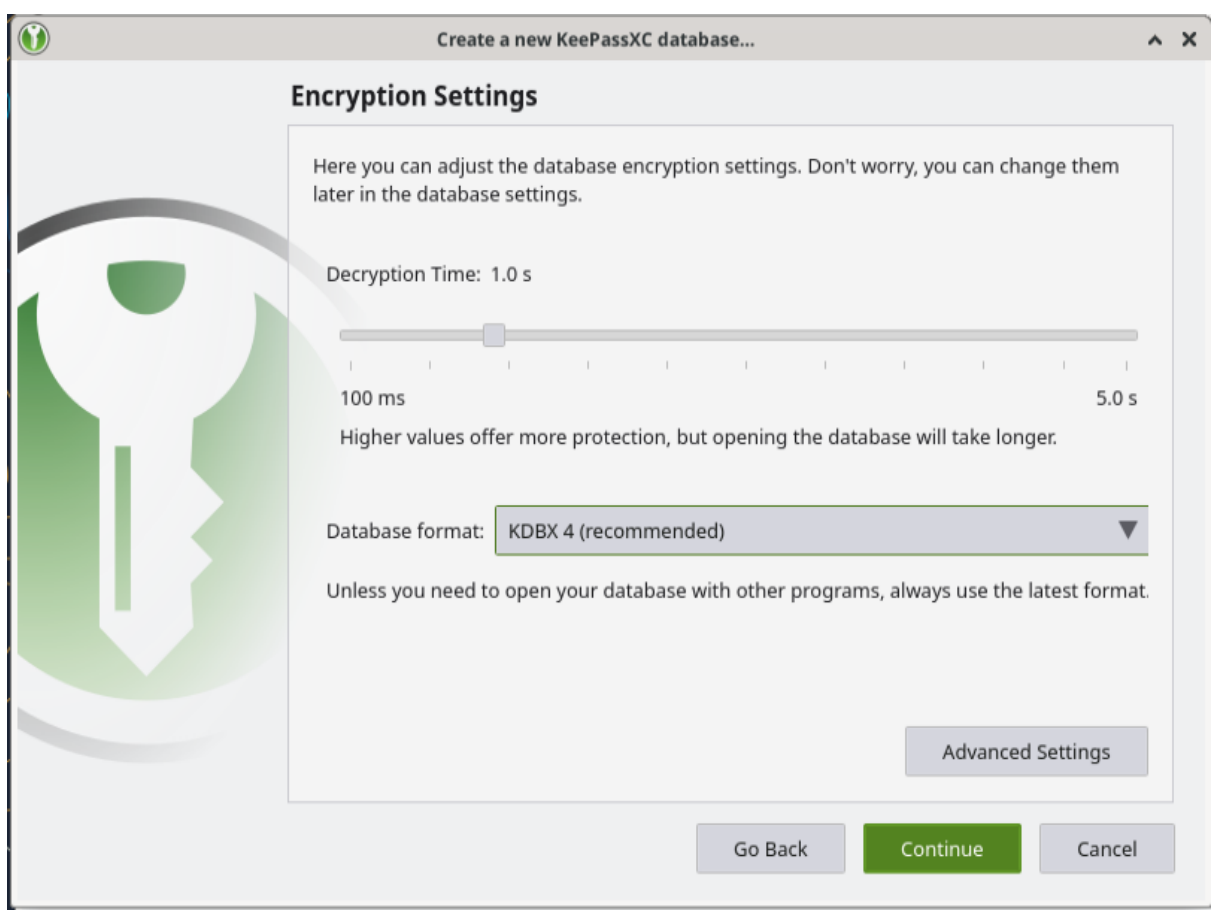

6) Enter a strong master password, this will be used to unlock the database for your MFA codes

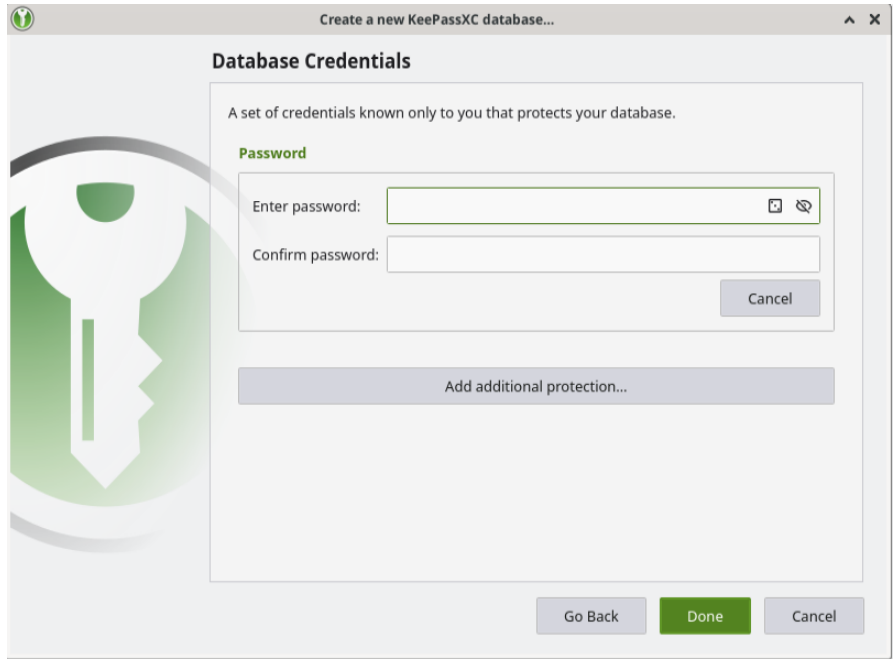

## 7) Choose where to save your database

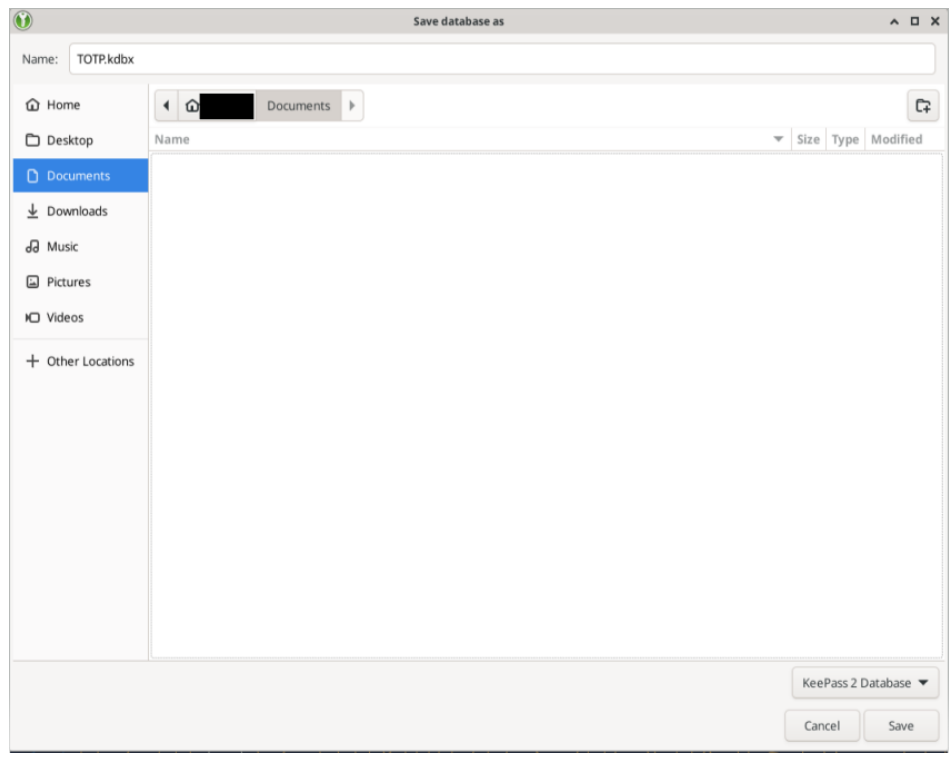

8) Once on the main screen, click the plus icon to add a new entry

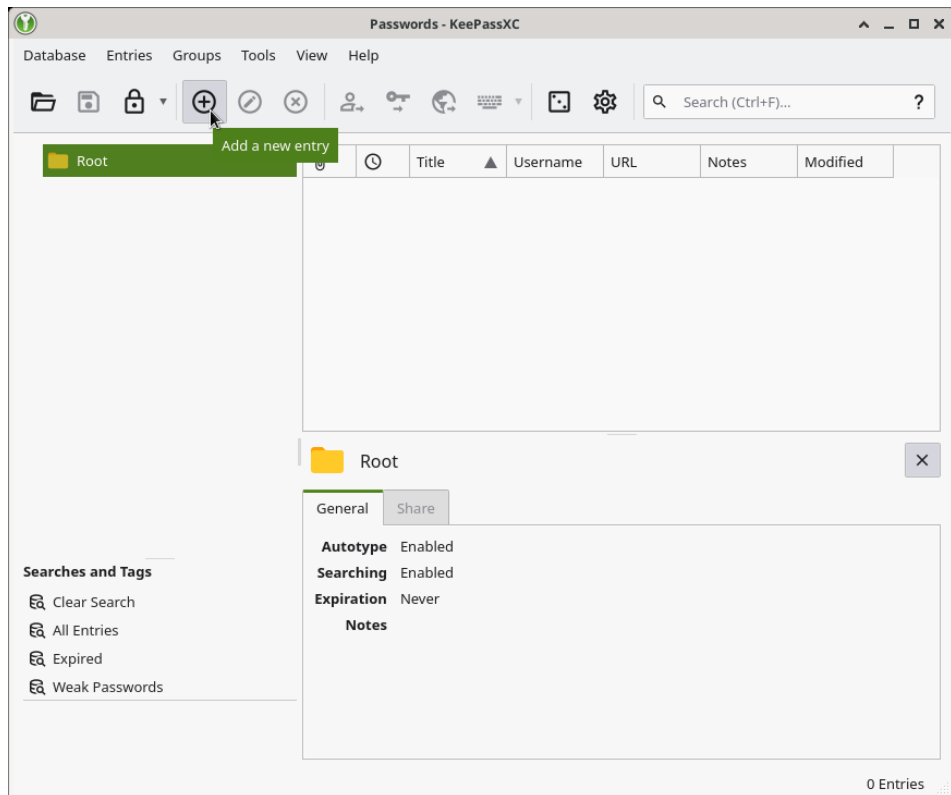

9) Choose a name then click Ok

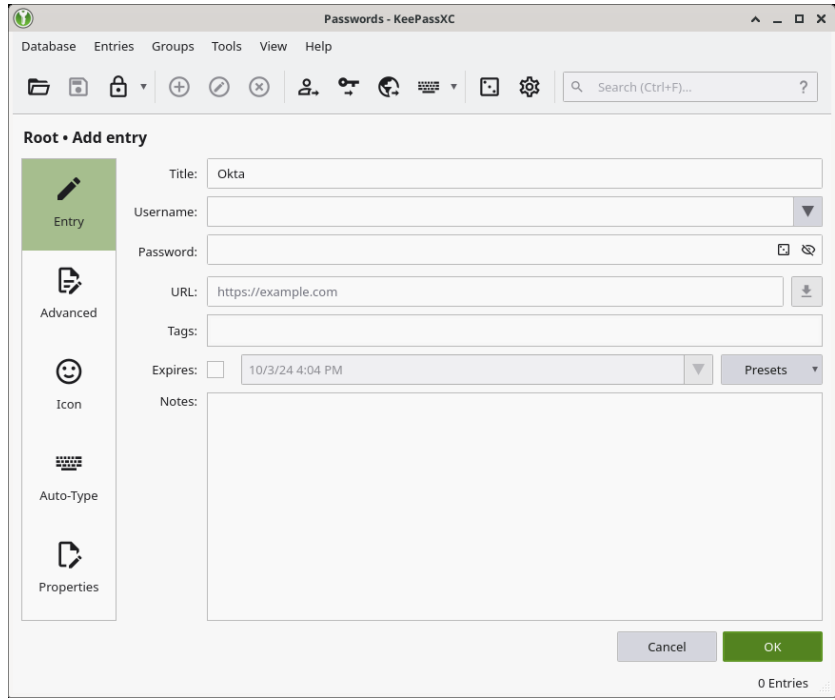

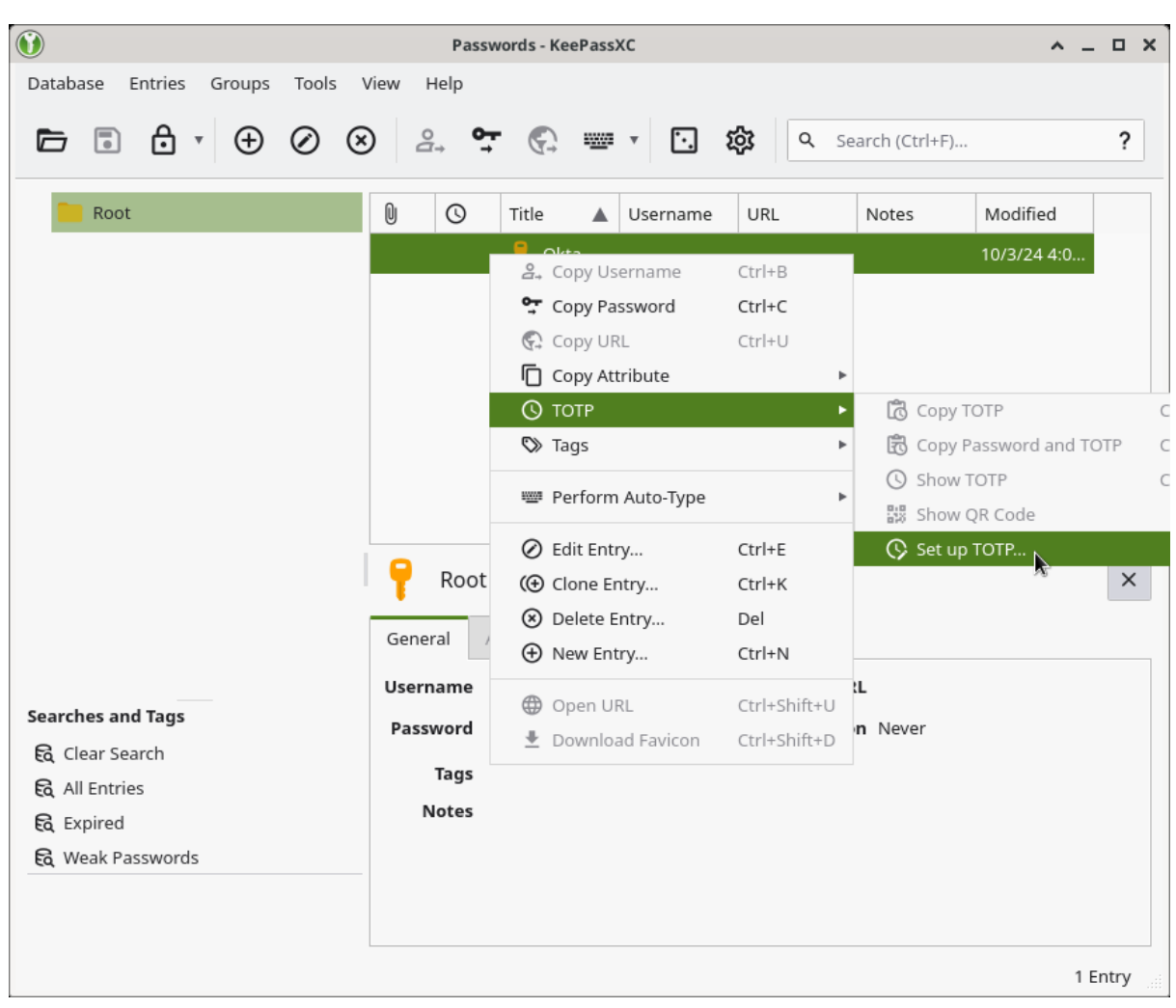

10) Right click on the entry, choose TOTP then Set up TOTP…

- 11) Open your web browser, go to the [MFA setup page](https://mq.okta.com/home/bookmark/0oalppvuv829CG1hc2p7/2557) and login with your student OneID and password
- 12) Choose google authenticator then select "Can't Scan?"

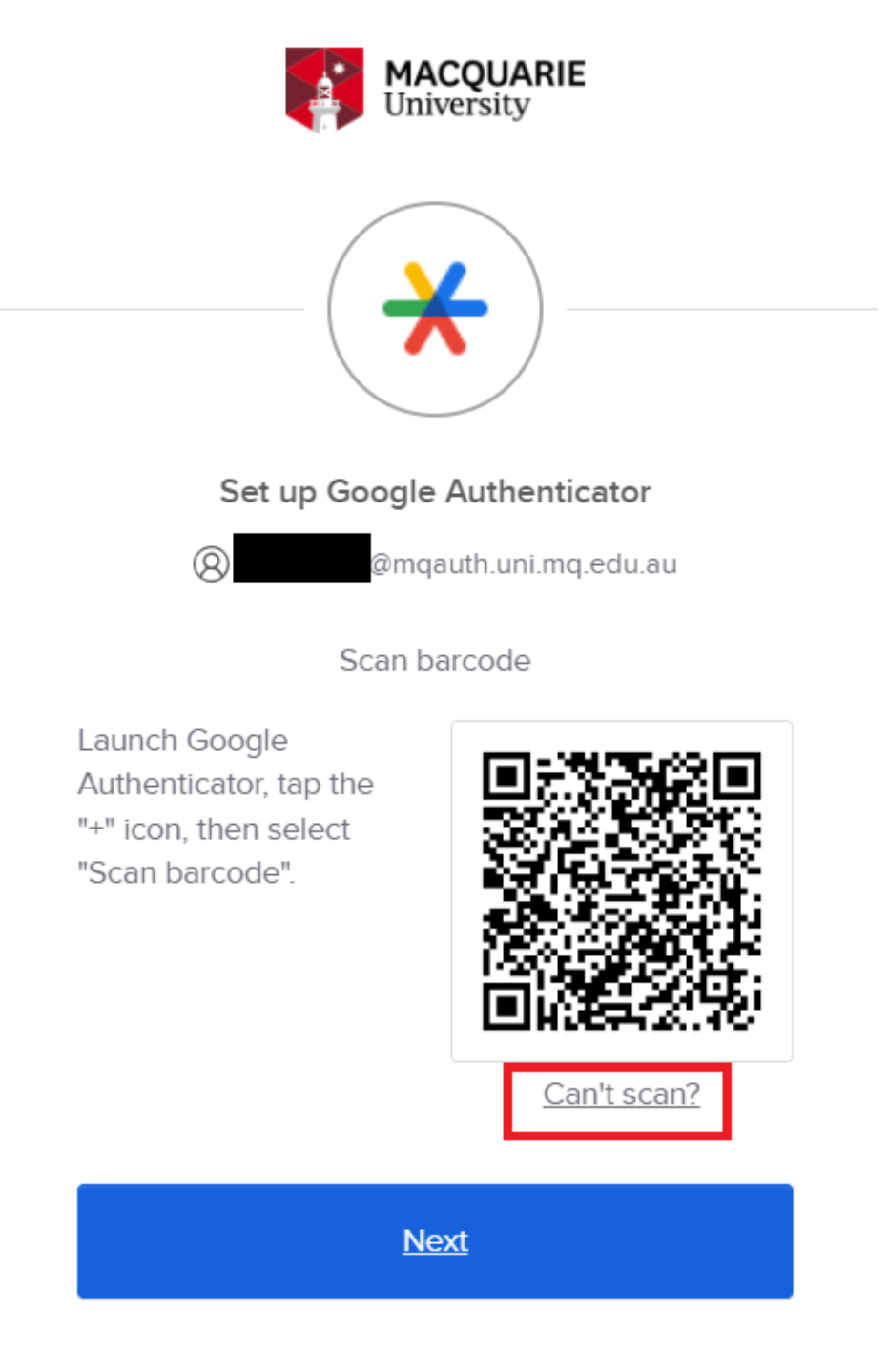

Return to authenticator list

13) Copy the 16 Character secret key into the Secret key field in KeePassXC then click OK

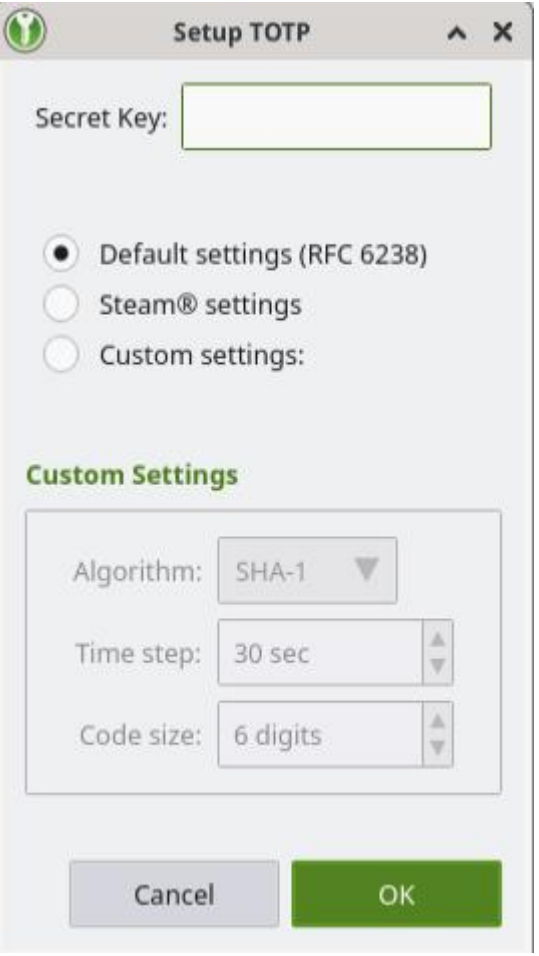

14) After copying the code click next in the browser window.

15) You'll then need to enter your TOTP code. You can right click on the entry and either copy the TOTP code to the clipboard or show TOTP.

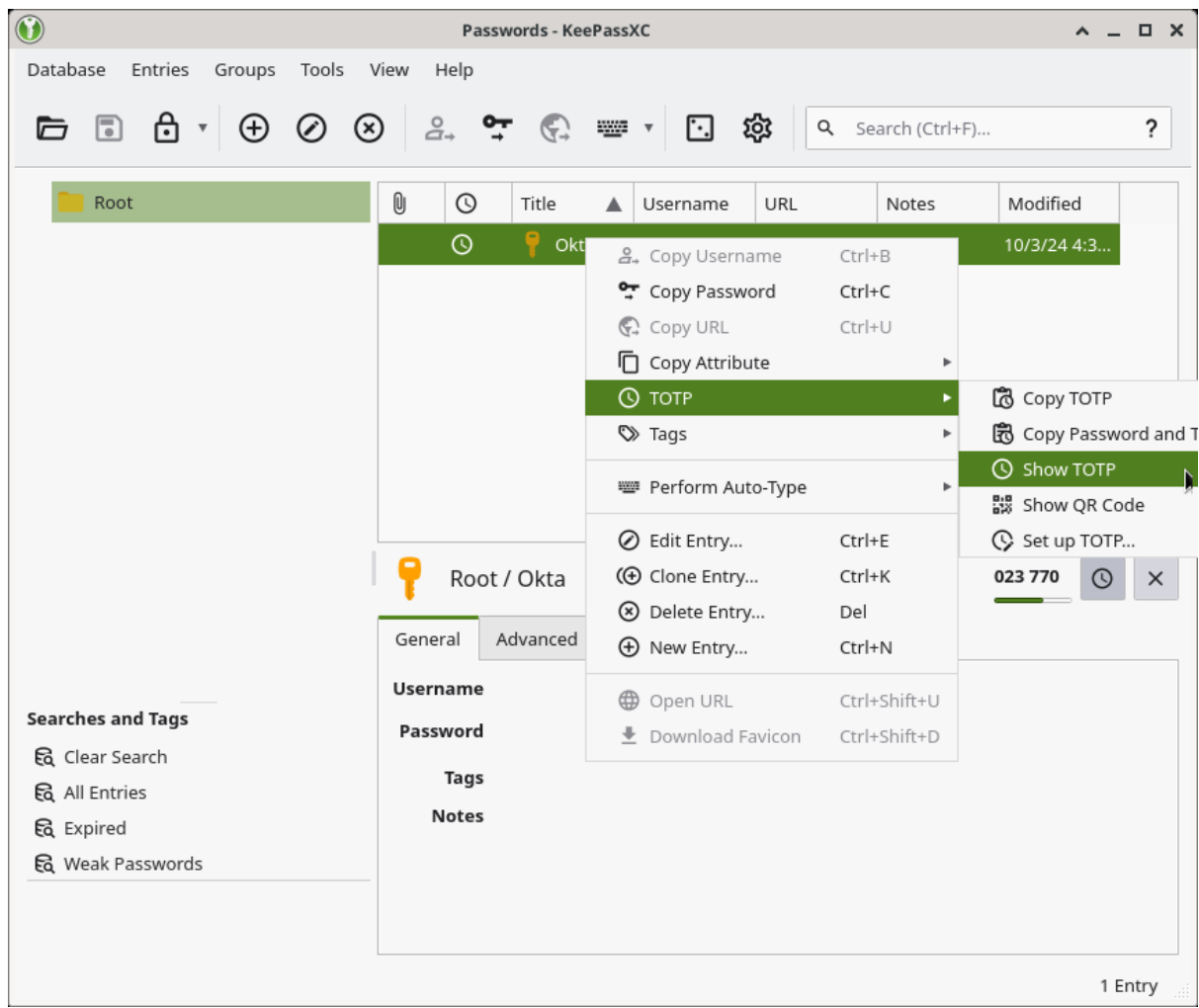

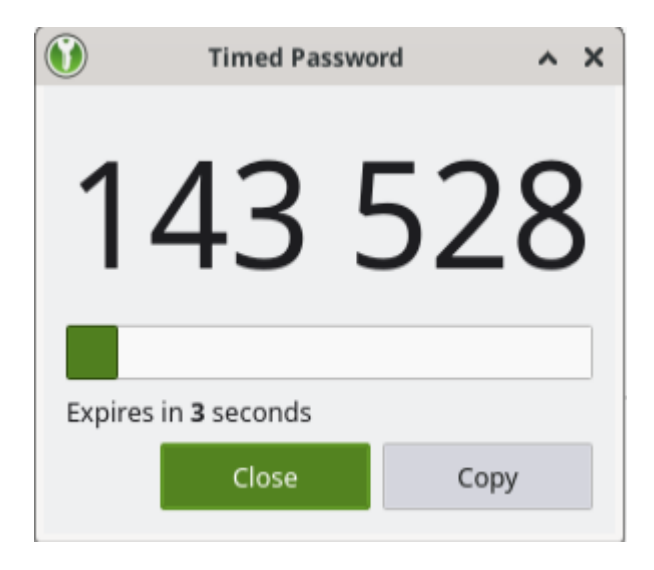

16) Enter this code into the setup window on your browser and click Verify

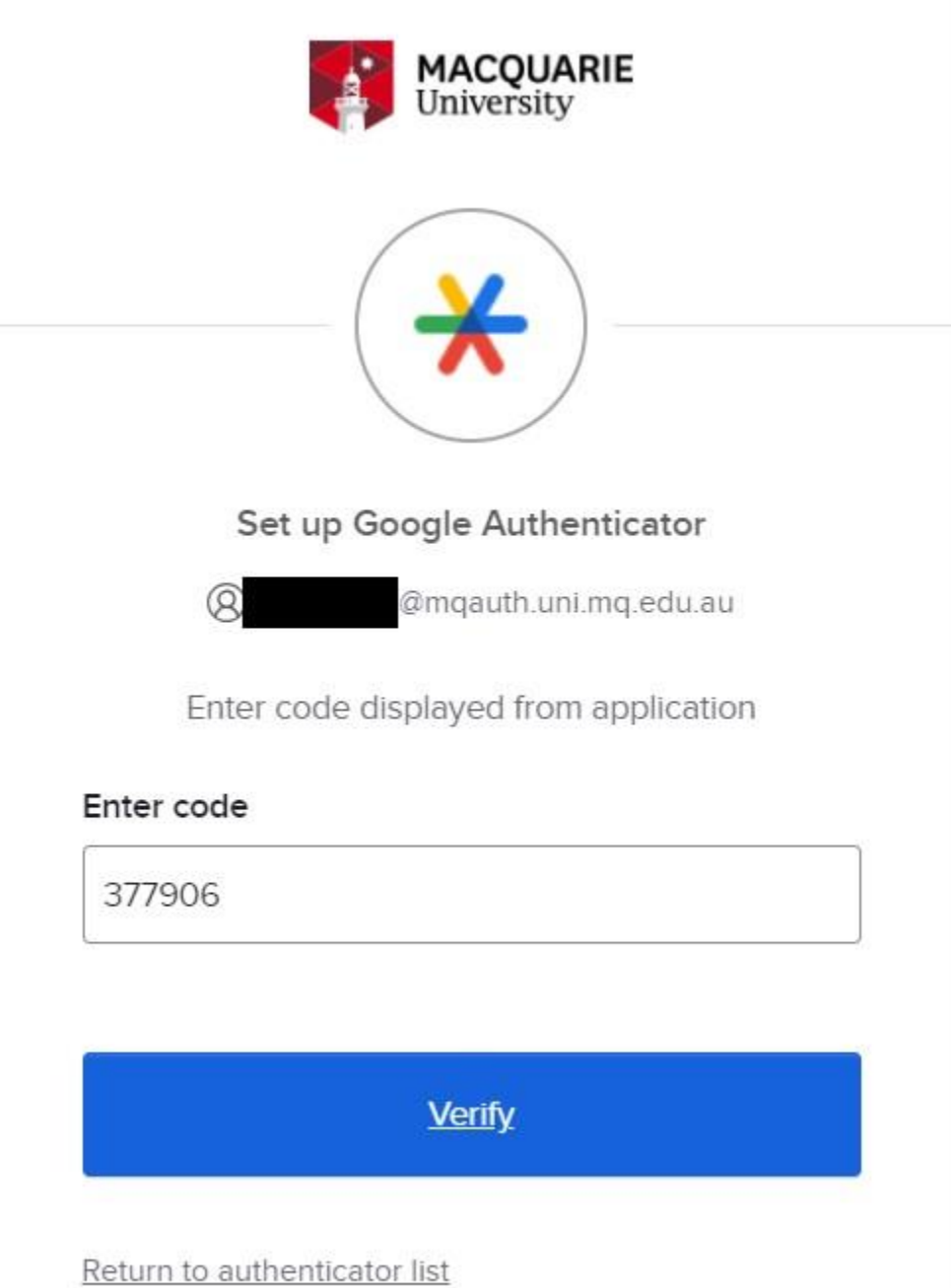

You have now setup KeePassXC for use with okta MFA. To log in again, simply repeat steps 15 & 16 when you are prompted to enter your code.

Note1: Every time you relaunch KeePassXC you will have to reenter the password you chose in step 6. Should you lose access to this database or forget your password you will have to request an MFA reset by contacting the help desk and verifying your identity.

Note2: KeePassXC also functions as a password manager. It is recommended that you keep your passwords and TOTP codes in a separate database if you will also be utilising password management features of this application.